[PPPoE](https://zhiliao.h3c.com/questions/catesDis/12) **[zhiliao\\_vhNCR](https://zhiliao.h3c.com/User/other/23559)** 2018-11-25 发表

## 组网及说明

## **1 配置需求或说明**

#### **1.1 适用产品系列**

本案例适用于如MSR810、MSR93X系列的路由器。

#### **1.2 配置需求及实现的效果**

路由器作为企业网络的出口路由器,要实现WAN口配置PPPOE上网。此案例中,运营商给的PPPOE 的账户为abc,密码为123456,内网地址段为192.168.0.1/23,运营商的DNS地址为5.5.5.5和6.6.6.6,内 网电脑要自动获取地址访问互联网

#### **2 组网图**

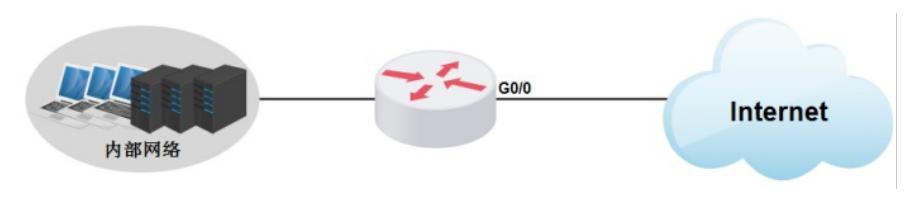

# 配置步骤

#### **3 配置步骤**

### **3.1 配置WAN接口地址**

#配置拨号口,拨号的用户名为abc,密码为123456

<H3C>system-view [H3C] dialer-group 1 rule ip permit [H3C] interface dialer 1 [H3C-Dialer1] dialer bundle enable [H3C-Dialer1] dialer-group 1 [H3C-Dialer1] ip address ppp-negotiate [H3C-Dialer1] dialer timer idle 0 [H3C-Dialer1] ppp chap user abc [H3C-Dialer1] ppp chap password simple 123456 [H3C-Dialer1] ppp pap local-user abc password simple 123456 [H3C-Dialer1] ppp ipcp dns admit-any [H3C-Dialer1] ppp ipcp dns request [H3C-Dialer1] quit #将拨号口绑定实际的物理接口 [H3C]interface GigabitEthernet 0/0

[H3C-GigabitEthernet0/0] pppoe-client dial-bundle-number 1

# **3.2 配置内网网关**

#一般情况下Comware V7平台MSR830-WiNet系列路由器设备默认已经配置内网网关Vlan1地址为192.168.0 .1/23, DHCP服务器已经默认开启, 如果内网是192.168.0.1/23网段, 则不需配置这一步 <H3C>interface Vlan-interface1 [H3C-Vlan-interface1]ip address 192.168.0.1 255.255.254.0 [H3C-Vlan-interface1]quit

#### **3.3 设置DHCP**

#缺省情况下, DHCP服务器已经默认开启, 设备默认DHCP分配的网段为192.168.0.0/23, 默认分配 的DNS地址是网关地址192.168.0.1,如果局域网电脑需要自动获取IP地址和DNS地址上网,那就需要根据 实际情况设置对应DHCP地址池的参数 <H3C>system-view #进入系统缺省VLAN1的DHCP地址池 [H3C]dhcp server ip-pool lan1 #配置要分配的地址网段 [H3C-dhcp-pool-lan1] network 192.168.0.0 mask 255.255.254.0 #配置客户端的网关地址 [H3C-dhcp-pool-lan1]gateway-list 192.168.0.1 #修改下发的dns地址,此处填写运营商实际提供的DNS地址,可以设置一个,也可以设置多个 [H3C-dhcp-pool-lan1] dns-list 5.5.5.5 6.6.6.6 [H3C-dhcp-pool-lan1]quit

## **3.4 在拨号口配置NAT,实现内网地址上网进行源地址转换**

[H3C]interface Dialer 1 [H3C-Dialer1]nat outbound [H3C]quit

# **3.5 配置默认路由**

#默认路由下一跳地址配置运营商分配的网关地址 [H3C]ip route-static 0.0.0.0 0.0.0.0 Dialer 1

**3.6 保存配置**

[H3C]save force

配置关键点